## Leave management system

Leave Management System is a unified system for amritians where one can apply leave and also manages his attendance.

#### User Analysis:

Here the users that are going to use the website are either the students (or) teachers. Where the teachers will have different page connected to their login account.

So, the website should have different types of users

- 1) Admin
- 1) Student
- 2) Faculty
- 3) HOD

Requirements of the users:

1 st Page (Admin Page) :

 In this system one Admin will be there, he is responsible for creating classes in the LMS. Where he can select the classes according to their year, branch, section etc and he will add that particular class to the LMS with their HOD, Advisor and Mentor.

2<sup>nd</sup> Page (Login Page) :

- 1. Login Here we are using CMS login details to login into this system.
- 2. University Id Depending on Id, the page that opens may be faculty side page or student side page. That is, we use the Id to know who is accessing the webpage.
- 3. Password Verify that the one logging in using the said Id is the owner themselves(or someone trusted by them).
- 4. Forgot password In case one forgets the password, there is forgot password option, which redirects to the CMS forgot password page, where they can reset their password.

3<sup>rd</sup> Page (Student Dashboard):

The student needs to consider a few things before applying for a leave.

- 1. First of all, important dates like exam and evaluation dates should be considered. So, we will first have a calendar marking those important days.
- 2. The dashboard will also show all important notices sent by the faculty while the student was away as a announcement.
- 3. Also, the students need to apply the leave and to do that, they will be taken to the page where the leave details need to be filled.
- 4. To view the history of all the leaves that have been applied (all of them including those that are accepted, pending and denied).
- 5. Also, here there will be links to see timetable (image) and attendance (redirects to AUMS (or) We will get info from AUMS).
- 6. Announcements icon, Profile icon, Settings icon, Logout button are also needed for the users ( Students ).

4 th Page ( Faculty/Adviser Dashboard ) :

Faculty will have more options and actions that can be taken on their page as they have more access. They have the following privileges:

- $\triangle$  Can see students that are on leave on that day(that have been approved).
- $\triangle$  Icon to approve/disapprove the students request for leave.
- \* The history of all the leaves that have been received from the students.
- An announcement bar to announce any important details to all the students.
- $\triangle$  Faculties can also apply with the same.

5 th Page (Leave applying page) :

This page will have a few areas that need to be filled by the students/faculties so that the faculty can check when, why and how long the student wants to apply a leave for.

- 1. Type of leave : half day leave/full day leave/vacation leave/emergency leave/medical leave
- 2. Leave the campus on dd/mm/yyyy time
- 3. Return to the campus by dd/mm/yyyy time
- 4. Applying to class advisor/resident warden
- 5. Reason for applying leave

Also, the page will have a feature to go back to dashboard or to check on the history of the leaves.

6 th Page (History page) :

This page will have the following features for both students and faculties :

- 1. Status of leaves that are applied.
- 2. History of leaves applied.
- 3. To go back to dashboard or to apply leave.

7 th Page (Student Profile Page) :

This is specially designed for faculties to know the details of the students, while they are approving their leave. The details include hostel room no., warden number, health details , remarks and CGPA.

# **20CYS202 - UI Design**

**Team Project**

# Leave Management System

**Done by :-**

**T. Pavan Kumar Reddy B. Rohith Reddy Sudipt Kumar**

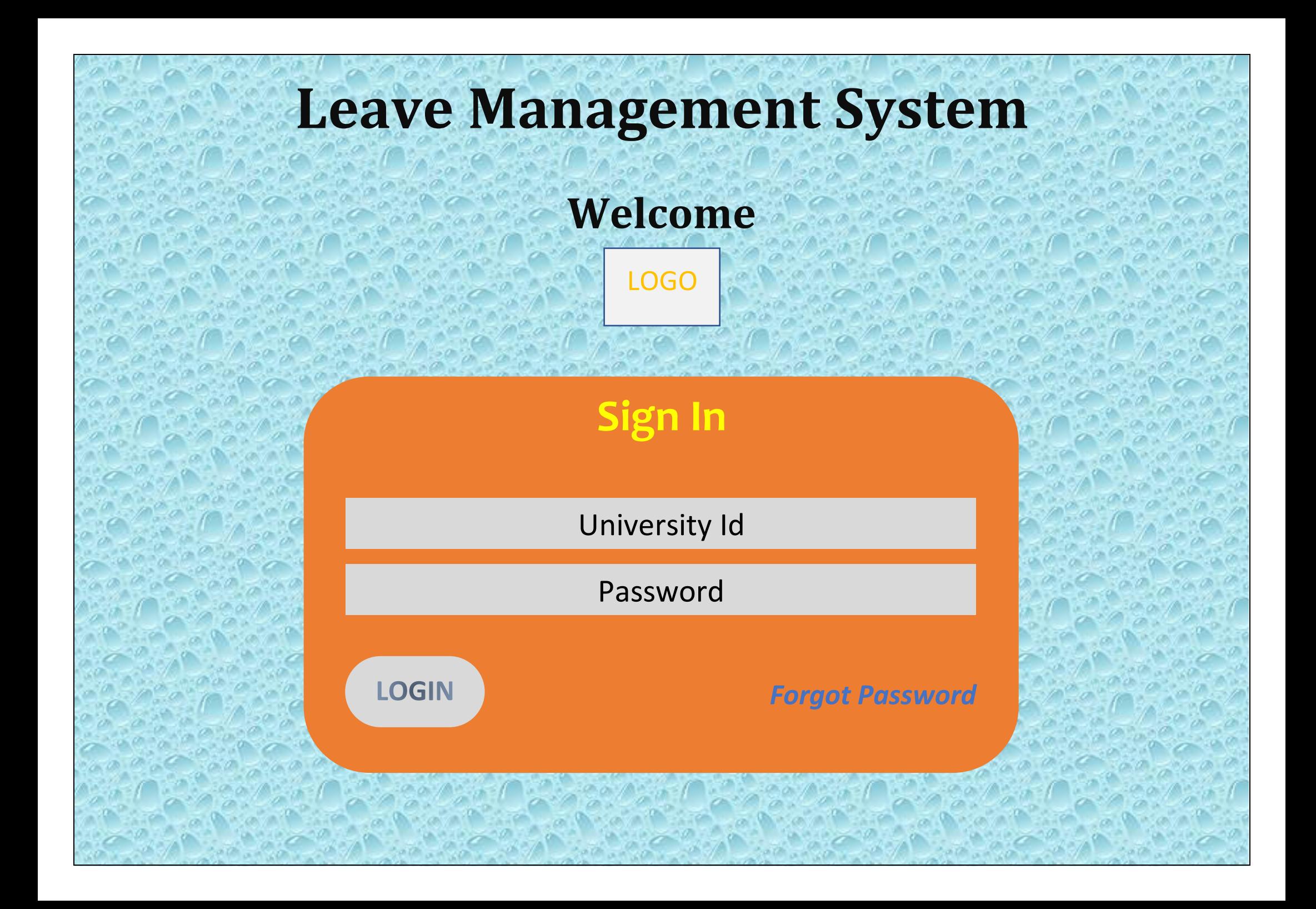

# **Leave Management System**

# **Create Class**

### **MAKE YOUR SELECTION**

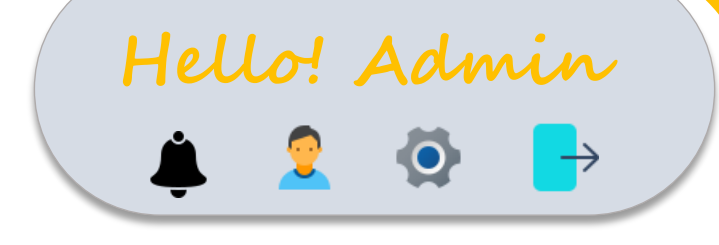

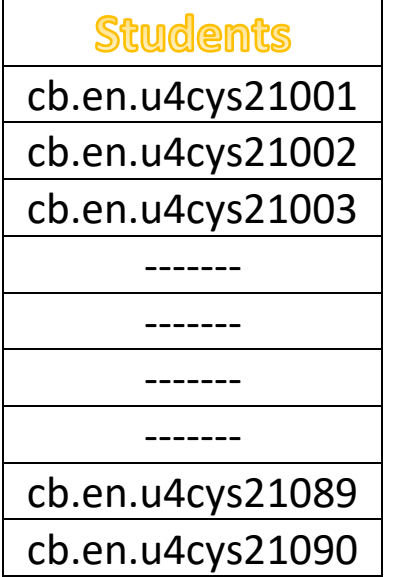

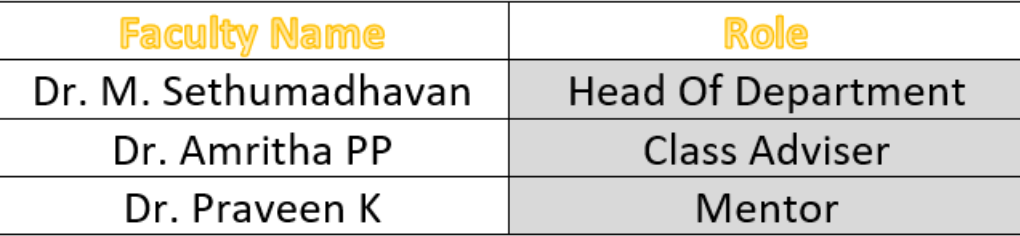

Add Class

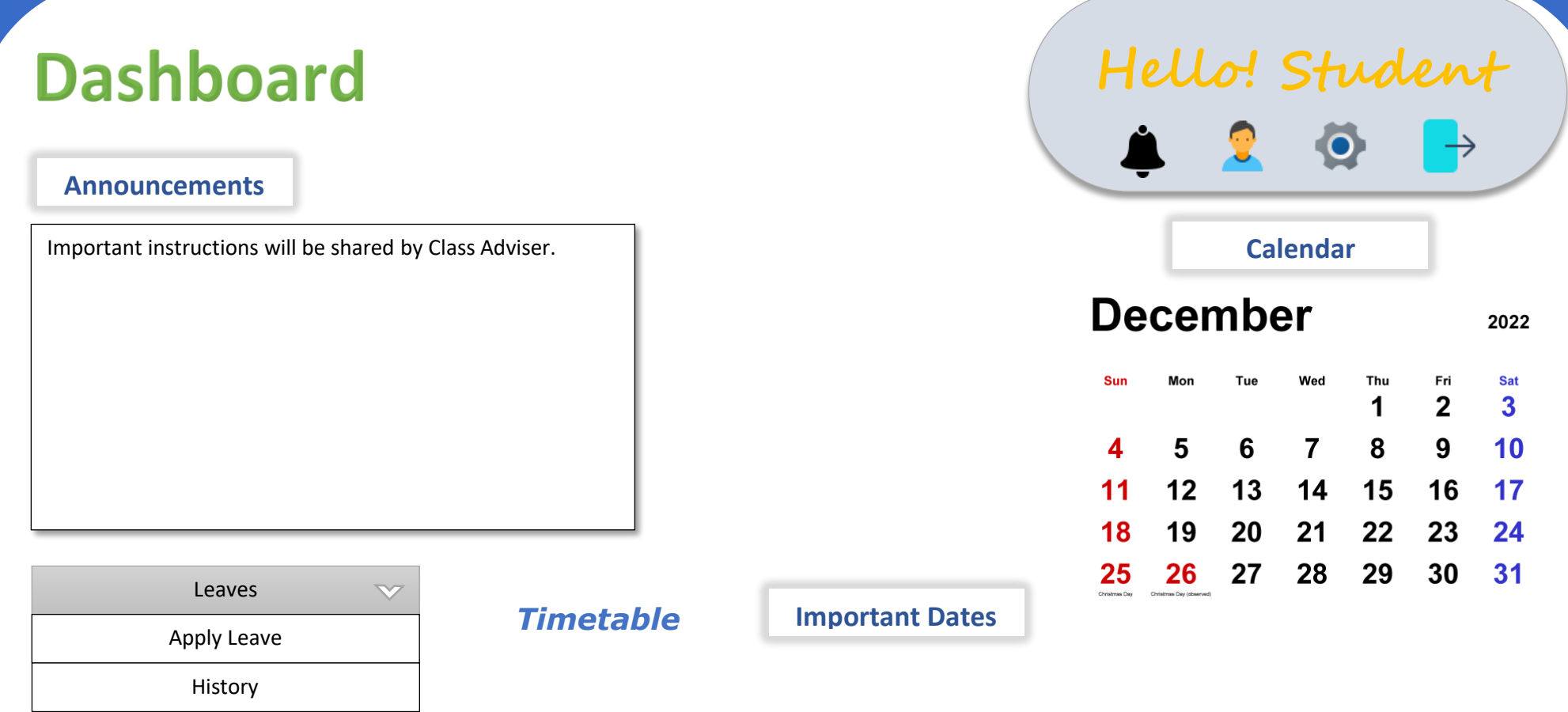

### *Attendance (as of now)*

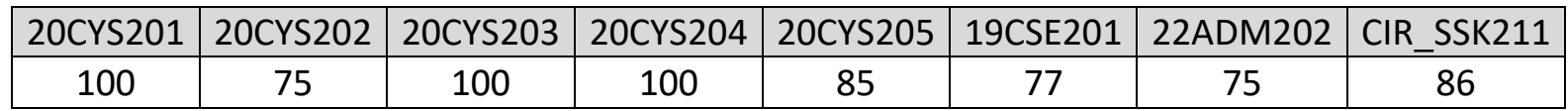

# **Apply Leave** Leave type Select Leave type Leave required from DD/MM/YYYY HH:MM Till DD/MM/YYYY HH:MM Applying to Select applying to **Occasion** Select Occasion Grounds for leave ------------------------------ **Proceed**

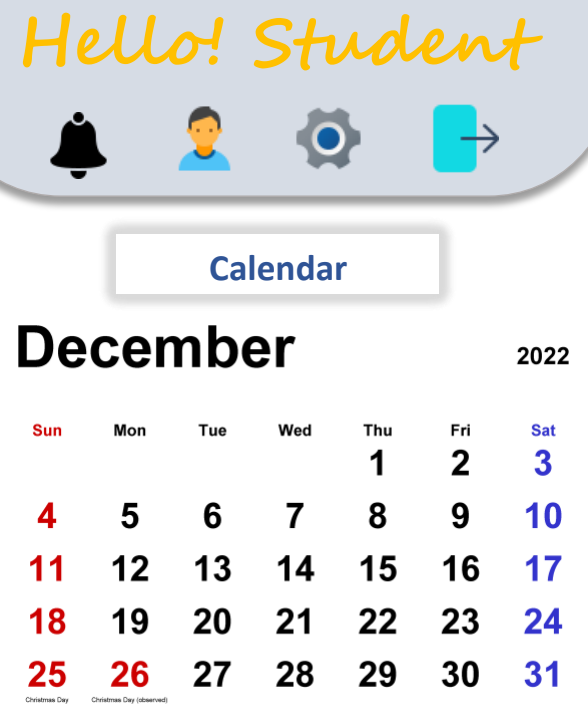

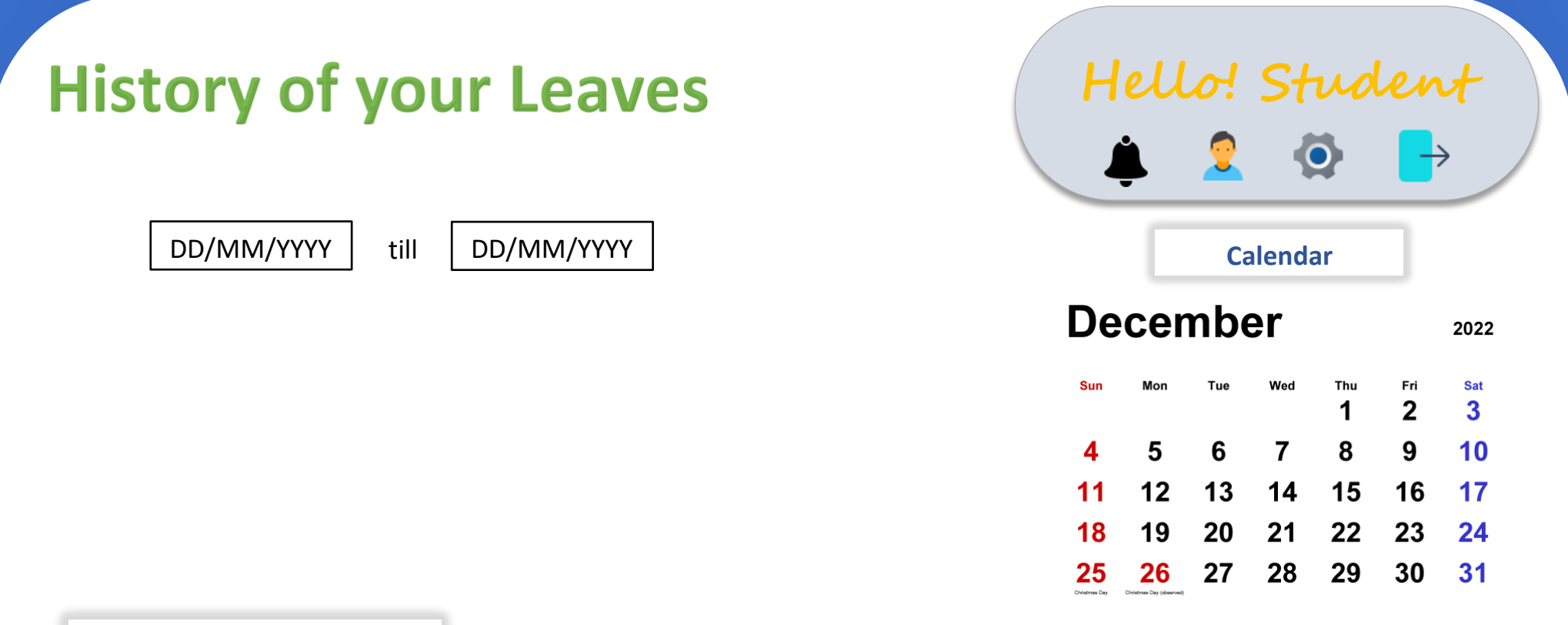

Leave History

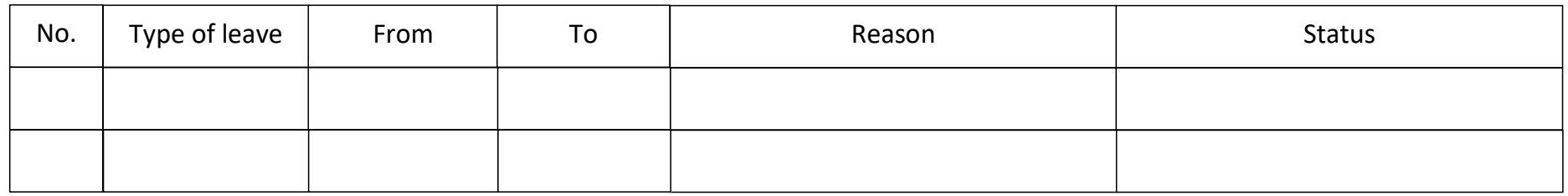

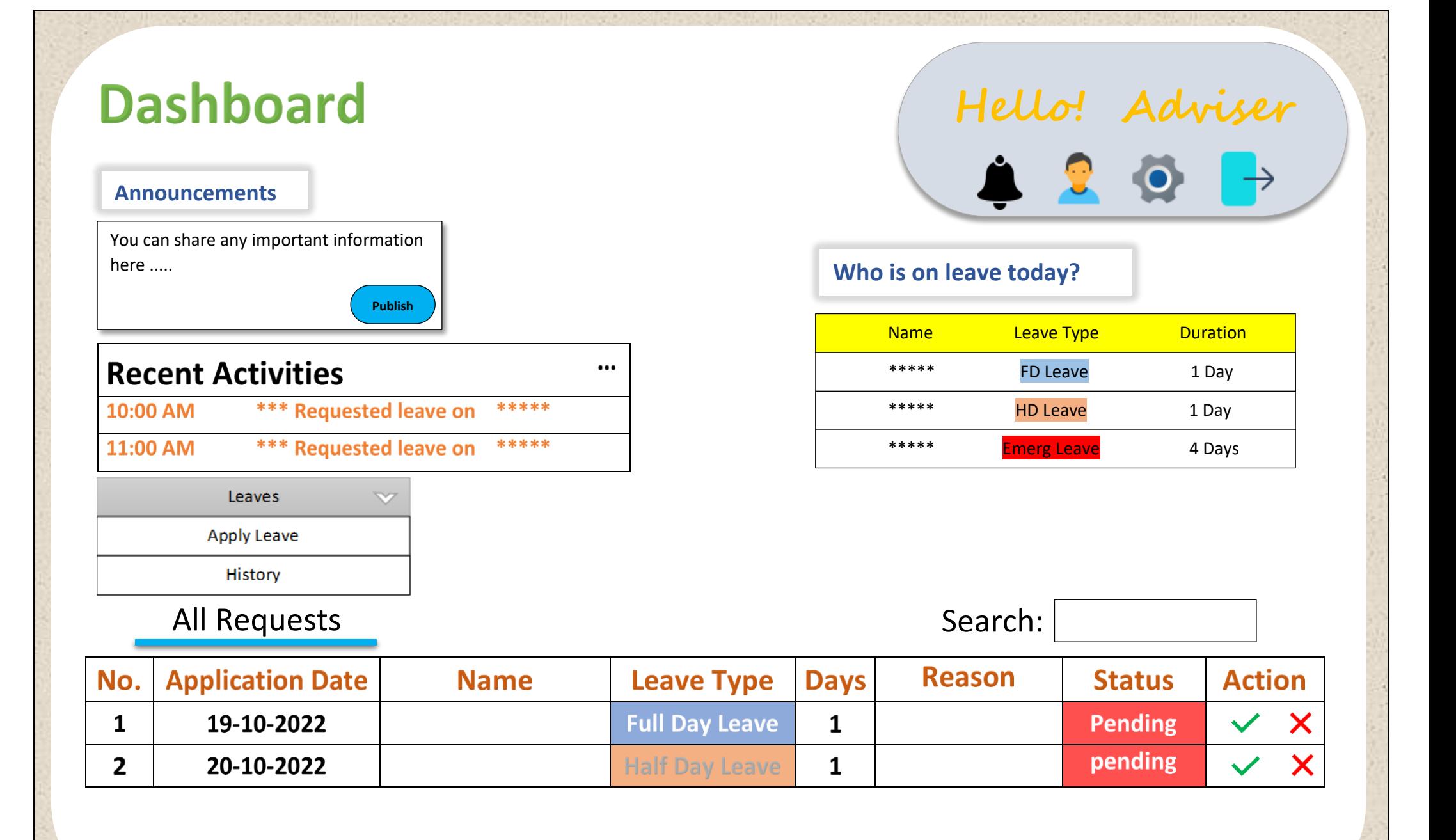

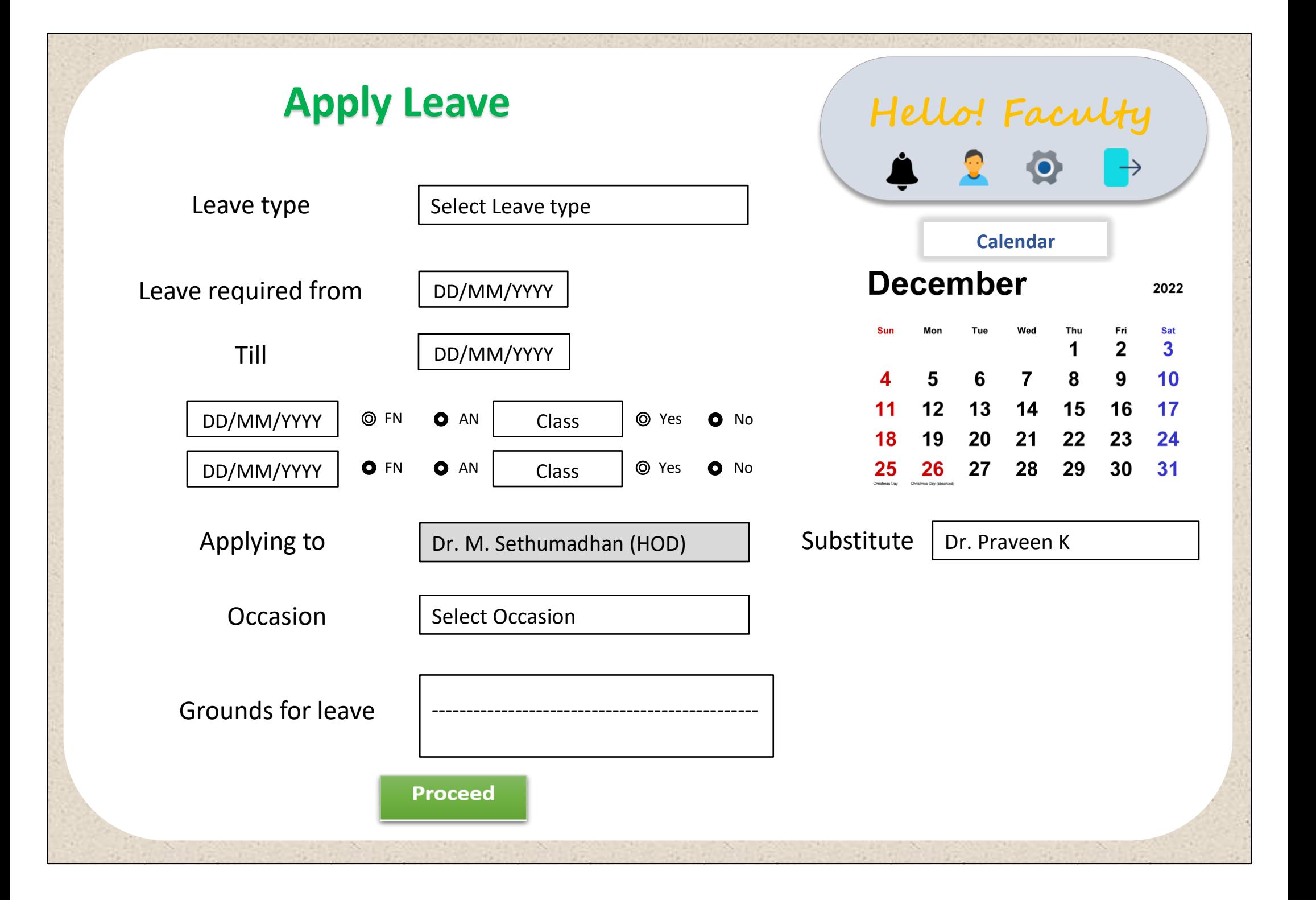

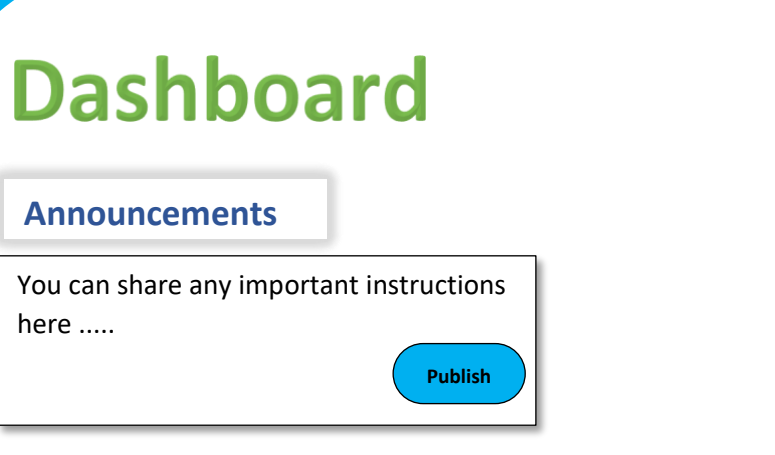

 $Hello: HOD$ **Who is on leave today?** Name Leave Type Duration \*\*\*\*\* FD Leave 1 Day \*\*\*\*\* HD Leave 1 Day \*\*\*\*\* Emerg Leave 4 Days

### Student's

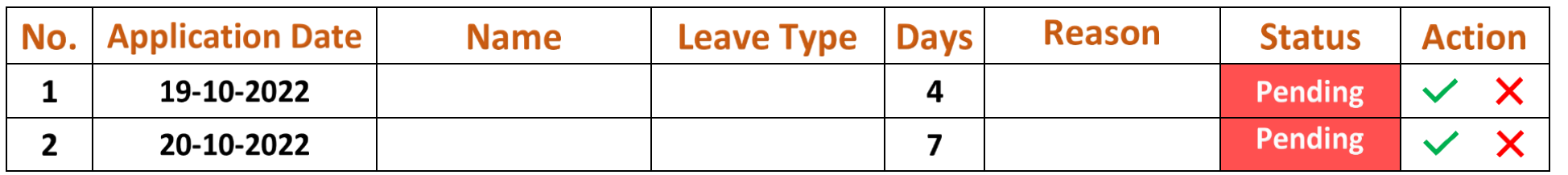

### Faculty's

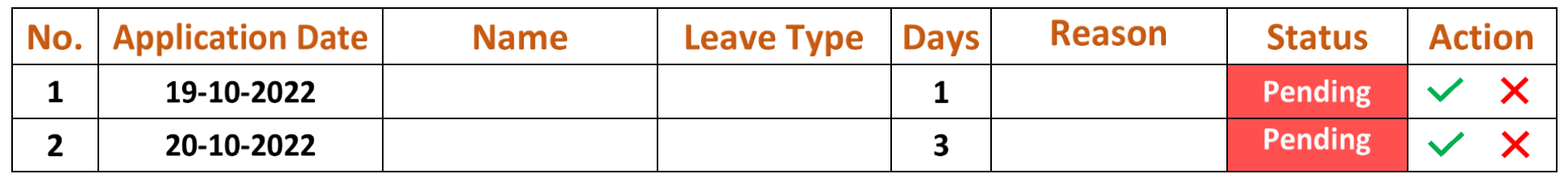

# **Student Profile**

Name:

Roll No.

Mobile No.

Hostel Room No.

Health Issues:

#### Previous Leave History

Leave History

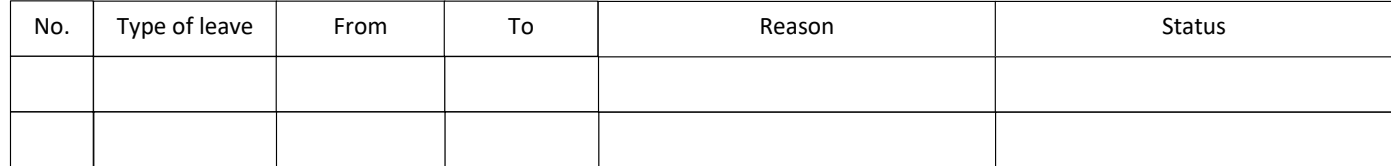

#### Attendance (as of now)

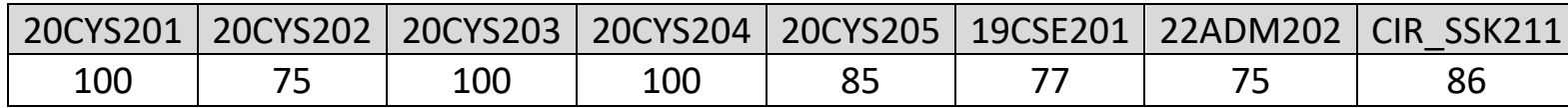

Hello! Hod

 $\ddot{\bullet}$ 

 $\bullet$   $\bullet$ 

Performance CGPA: